## **Activating iSpring QuizMaker License**

To start using iSpring QuizMaker without the trial period limitations you need to obtain a product license and activate it:

1. In the **Help** tab of the product toolbar click the **Activate** button to launch the iSpring QuizMaker Activation Wizard.

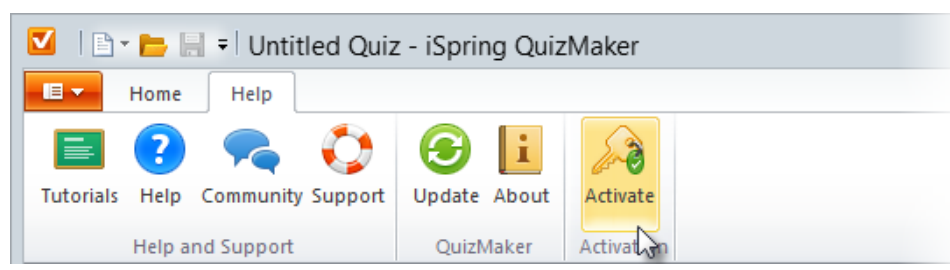

2. If you already have the iSpring QuizMaker license, enter your license key and click **Next** to proceed with entering **Registration Details**.

To purchase the iSpring QuizMaker license, click **Purchase Online**.

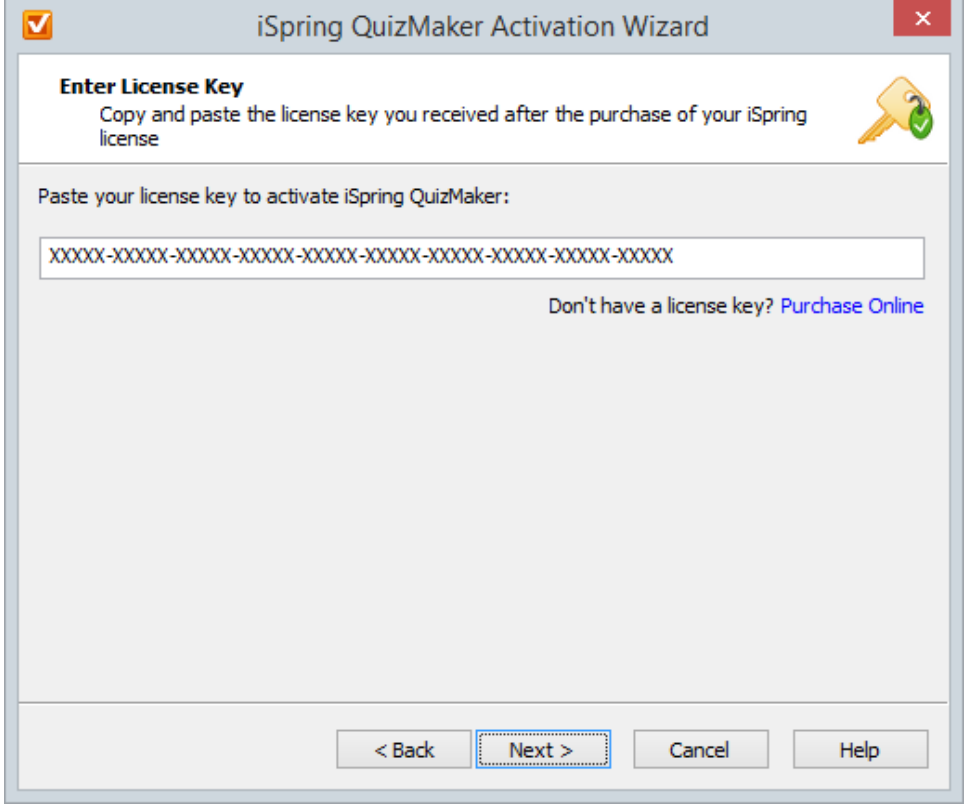

3. At the next step, you can specify the user's name and the company name. This information will be displayed in the **About** window of iSpring QuizMaker.

After you complete steps 1,2,3, you can choose whether to activate your license online or offline.

## Online Activation

The fastest way to activate the license is to go through the online activation procedure. To do it, keep the **Attempt to activate my license online now** opti on checked and click **Next**. Online activation requires an active Internet connection. It usually takes just a few seconds to complete the online activation process.

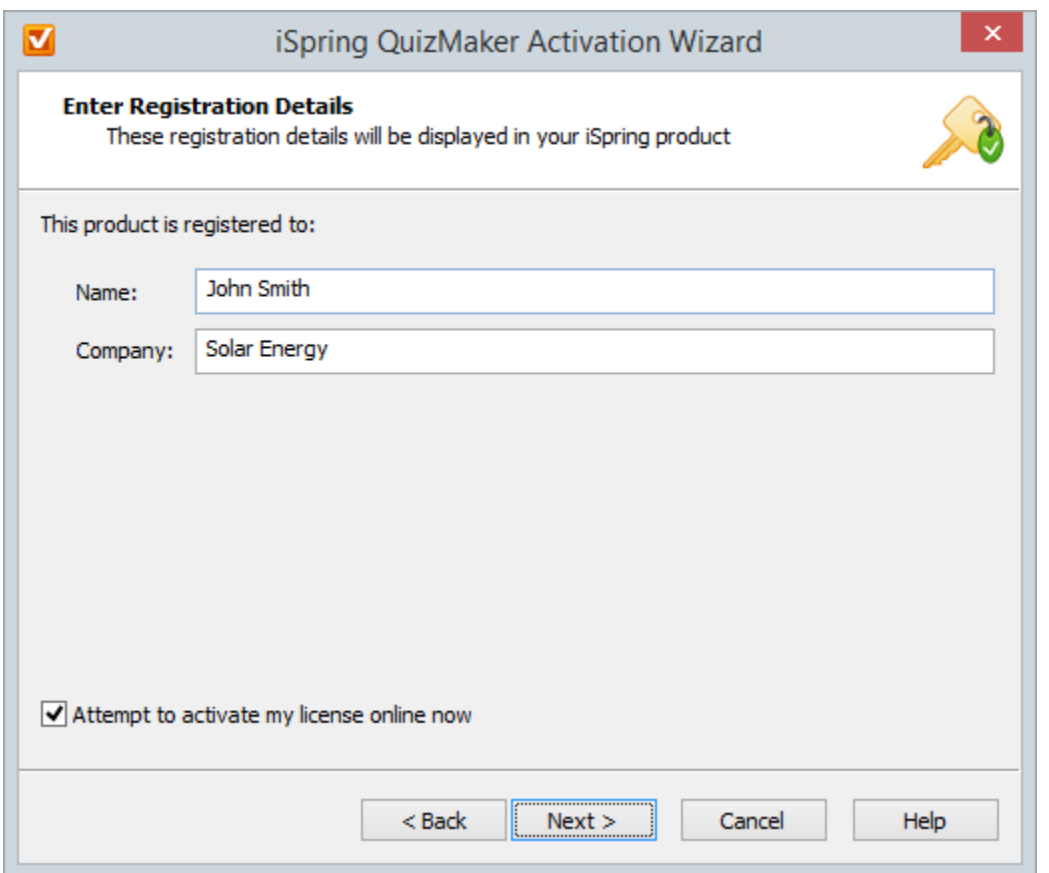

After successful activation, you will see the number of remaining activations and the total amount of the allowed activations for your license.

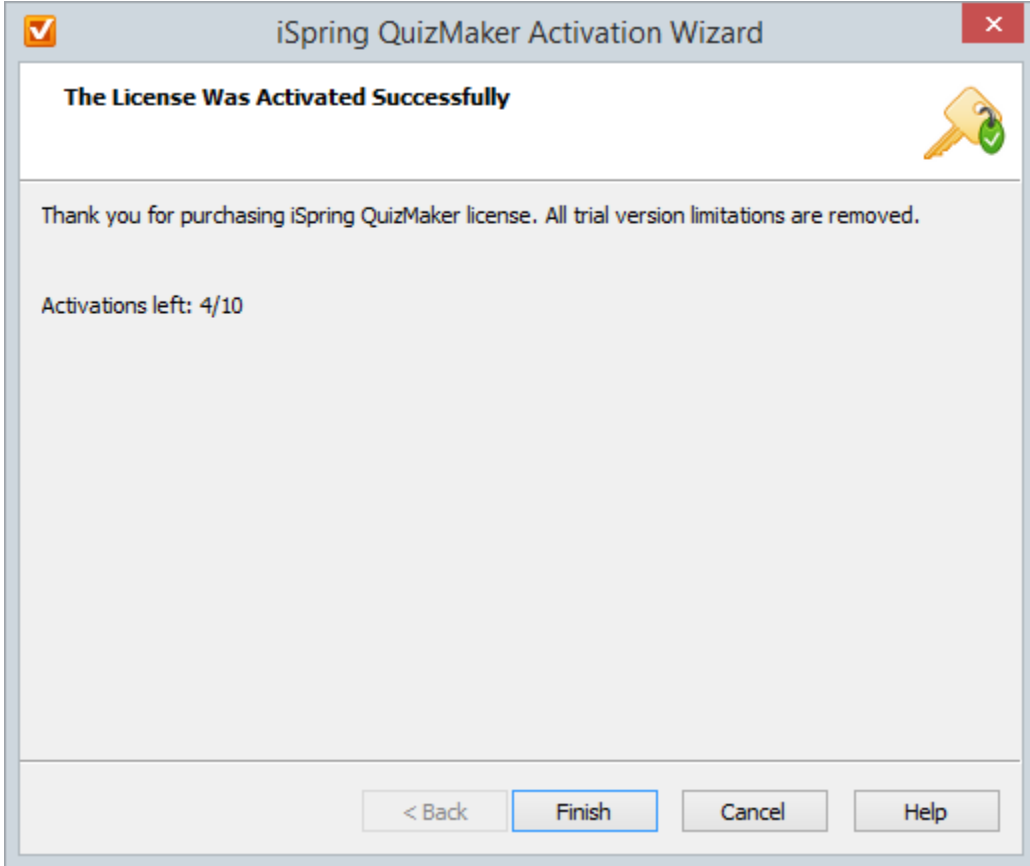

## Manual Offline Activation

To perform offline activation:

- 1. Clear the **Attempt to activate my license online now** checkbox, enter your registration information and click **Next**.
- 2. Choose **Activate the license manually** and click **Next**.

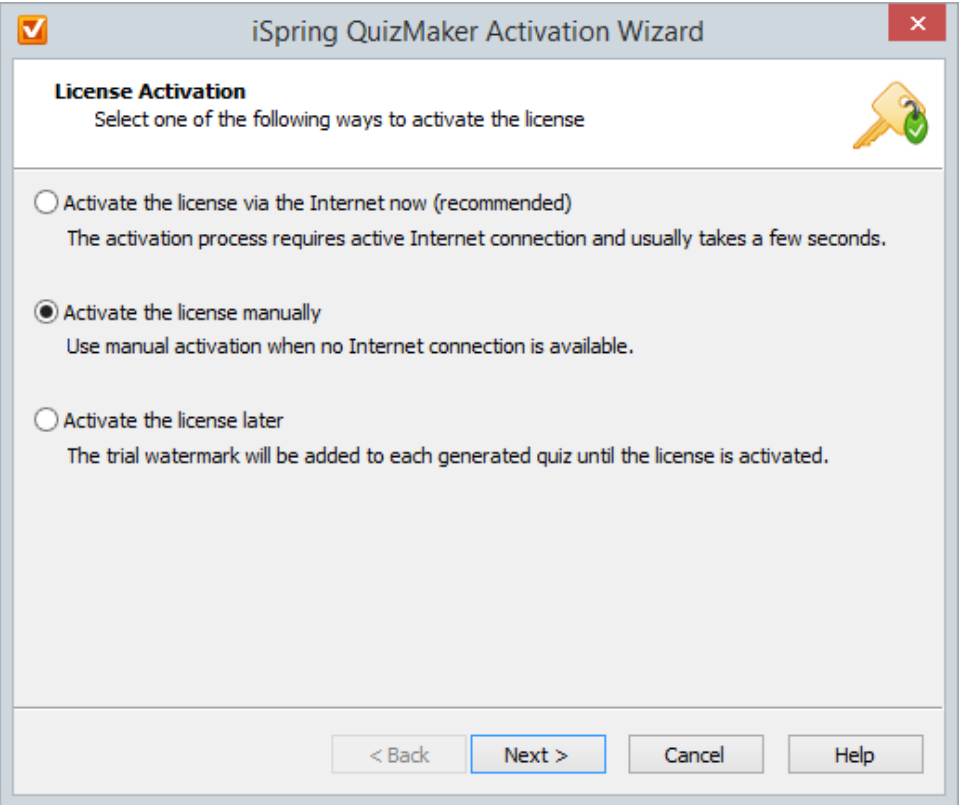

3. Send a license activation request with your License request code and License key via email to the Support Team. After you receive a License activation code from the iSpring Support Team, paste it into the corresponding field and click **Next**. Manual activation requests are usually processed within one business day.

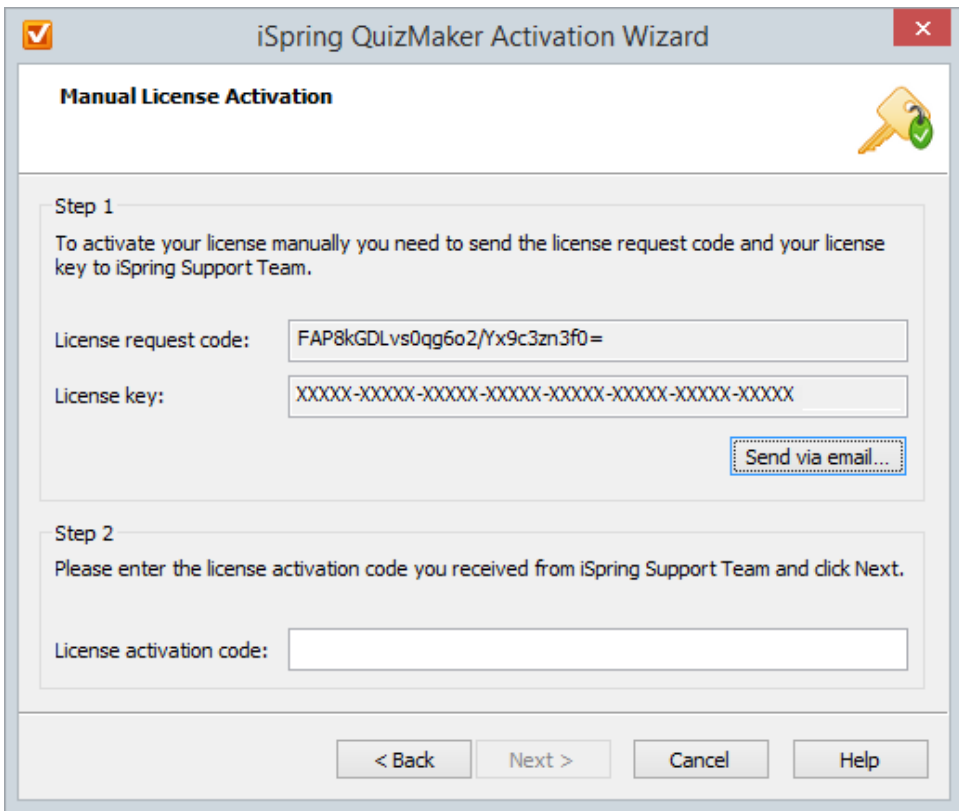

**Activation process should be complete within 3 days after you entered the license key. If the license is not activated within this period, an evaluation watermark will be added to your quizzes.**

The license activation binds the product to a given computer and its operating system. As the number of the allowed activations is limited, you should [deacti](https://www.ispringsolutions.com/docs/display/IQ/Deactivating+iSpring+QuizMaker+License) [vate a previously activated license](https://www.ispringsolutions.com/docs/display/IQ/Deactivating+iSpring+QuizMaker+License) in case you want to reinstall the operating system or activate the license on another computer. This way you will not lose your activations.